# **DOUBLE MOUSE**

by fi5e on October 26, 2006

# **Table of Contents**

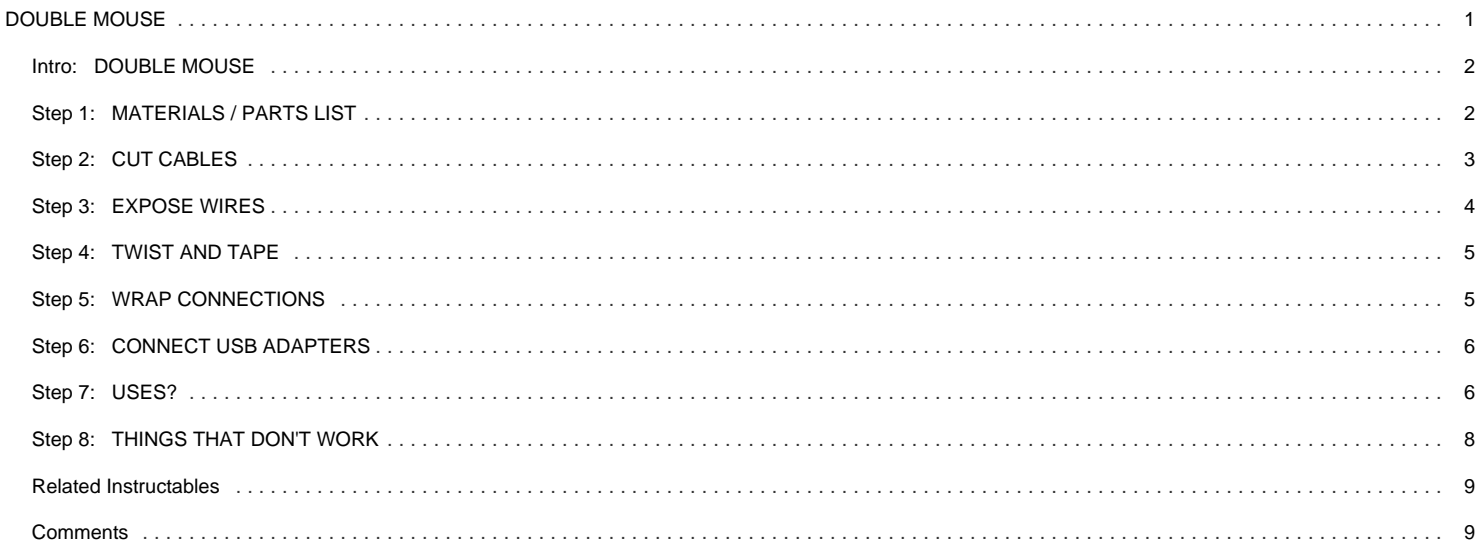

<span id="page-1-0"></span>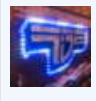

# **Intro: DOUBLE MOUSE**

Double your productivity by connecting a single mouse to two computers! It's simple: one mouse, two USB connections, infinite possibilities. Each click of your pointer finger will be twice as powerful with this mouse mod. This is a low cost, no soldering, HOW TO that will double your clicks per hour in minutes.

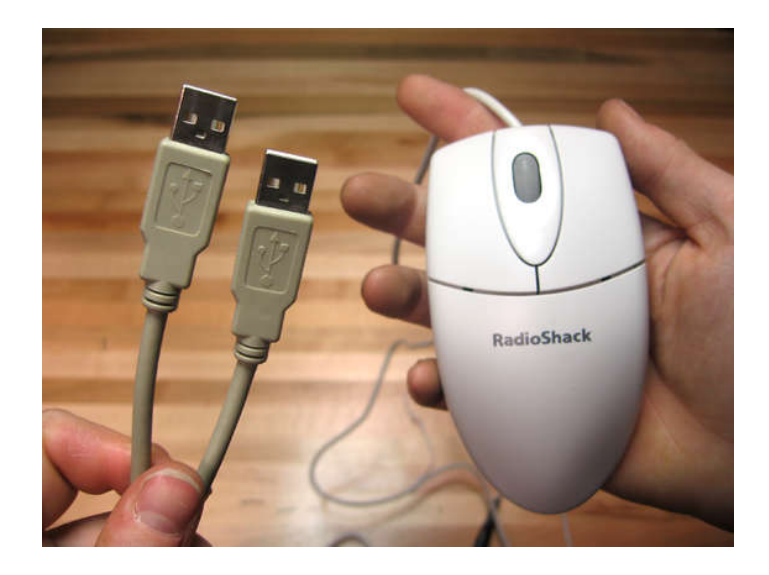

# **Step 1: MATERIALS / PARTS LIST**

Part: [PS/2 Mouse](http://www.radioshack.com/product/index.jsp?productId=2102731&cp=2032061.2032365.2032386&pg=1&y=12&x=13&s=A-StorePrice-RSK&parentPage=family) (serial) Vendor: Radio Shack Cost: \$9.97 or less Notes: You only really need one mouse but you need two serial cables. I ended up just buying an extra mouse because at RadioShack they are cheaper then a serial cable. Old serial mice are just llaying around everywhere waiting to be used, they can often be found on [ebay.com](http://search.ebay.com/search/search.dll?sofocus=bs&sbrftog=1&catref=C6&from=R10&satitle=ps%2F2+mouse&sacat=-1%26catref%3DC6&sargn=-1%26saslc%3D2&sadis=200&fpos=11201&ftrt=1&ftrv=1&saprclo=&saprchi=&fsop=1%26fsoo%3D1&coaction=compare&copagenum=1&coentrypage=search&fgtp=) for \$1 or less.

Part: [QVS USB-PS2Y USB to Dual PS/2 "Y" Converter](http://www.jr.com/JRProductPage.process?Product=3207165) Vendor: J&R Cost: \$14.99 Notes: You are going to need two of these. There are cheaper options but this is the only one that I know works for sure.

Part: Duct tape Vendor: Any will do.

Tools: A sharp Xacto blade and/or wire cutters.

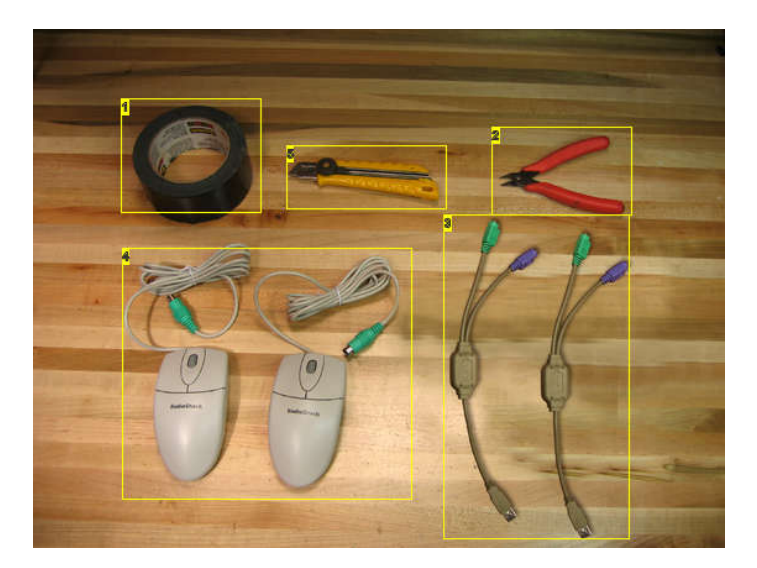

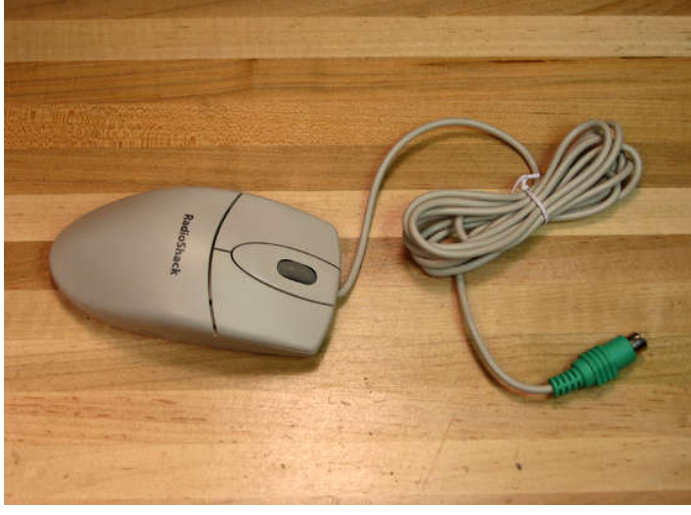

### **Image Notes**

1. duct tape

2. wire cutters

3. USB to PS/2 Keyboard and Mouse Adaptor (made by QVS)

<span id="page-2-0"></span>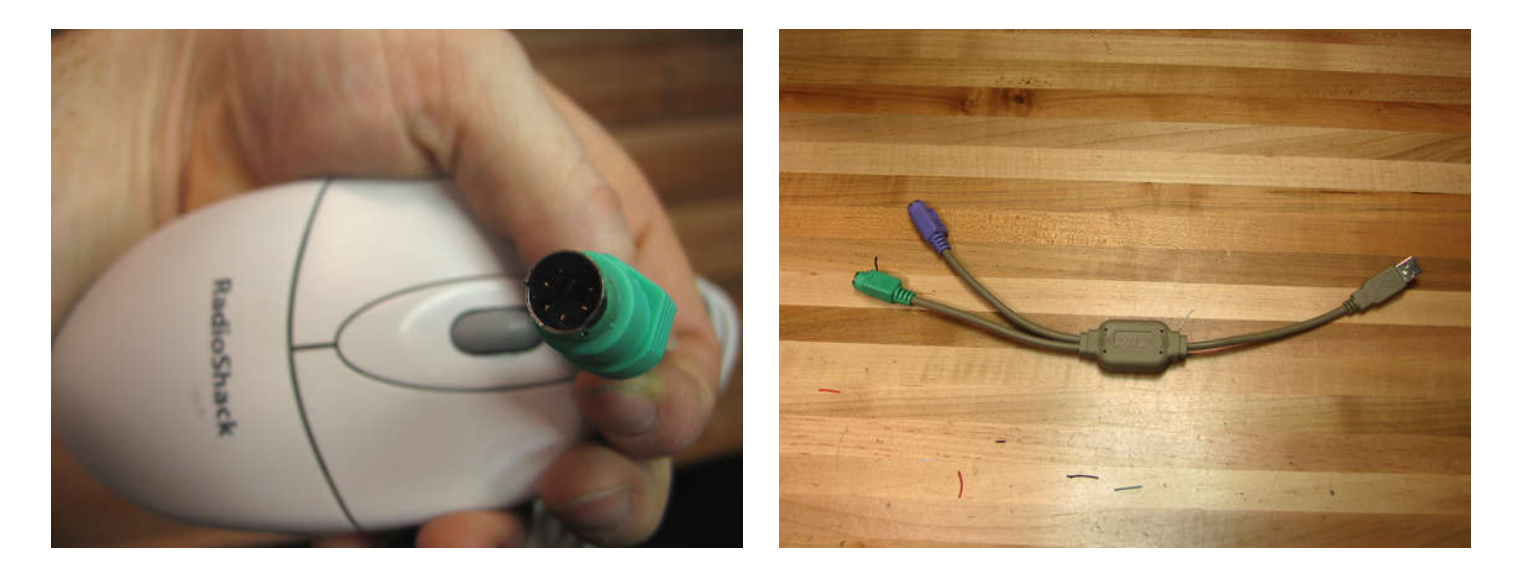

# **Step 2: CUT CABLES**

- Cut one mouse cable at the midpoint.

- Cut the second mouse cable an inch or so away from the mouse. This mouse is no longer needed, hide it in a drawer for later use.

- You should now be left with one longer serial cable, one shorter serial cable, and one mouse. Cut away 1.25" of the outer cable from the ends of all three cables.

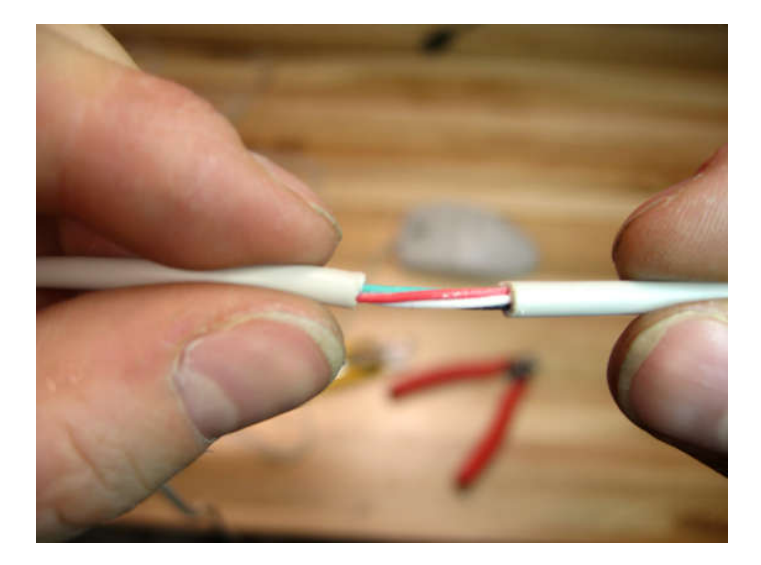

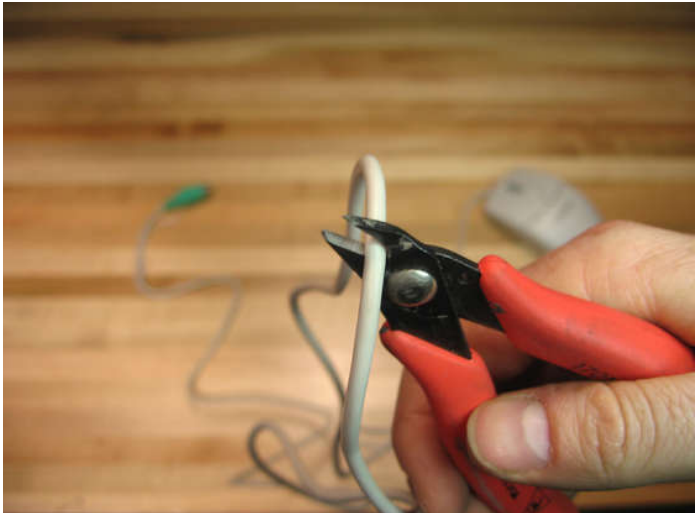

<span id="page-3-0"></span>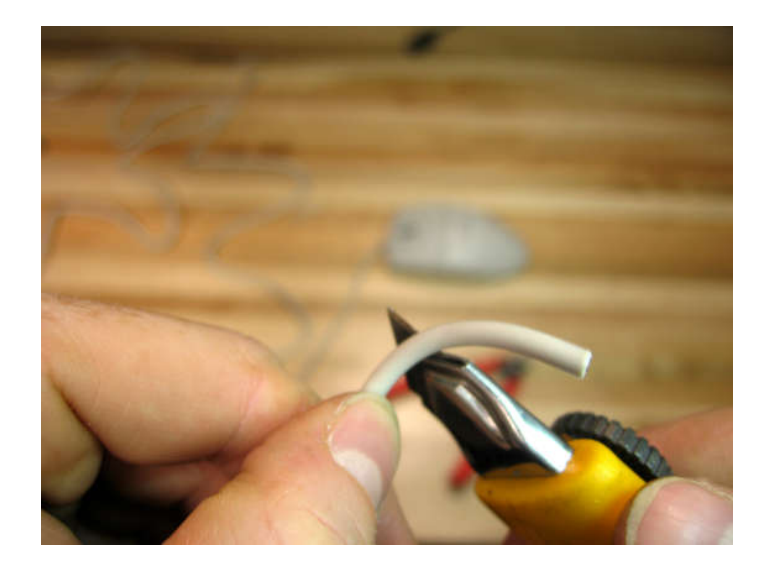

# **Step 3: EXPOSE WIRES**

Inside the serial cable you will find smaller red, black, white, and green cables. Cut away 3/4" of the outer rubber and twist the exposed copper for each of the individual 12 cables.

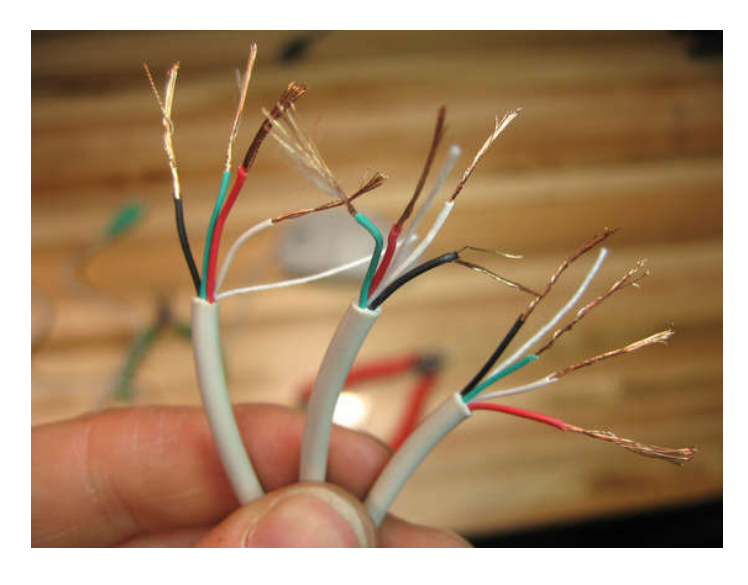

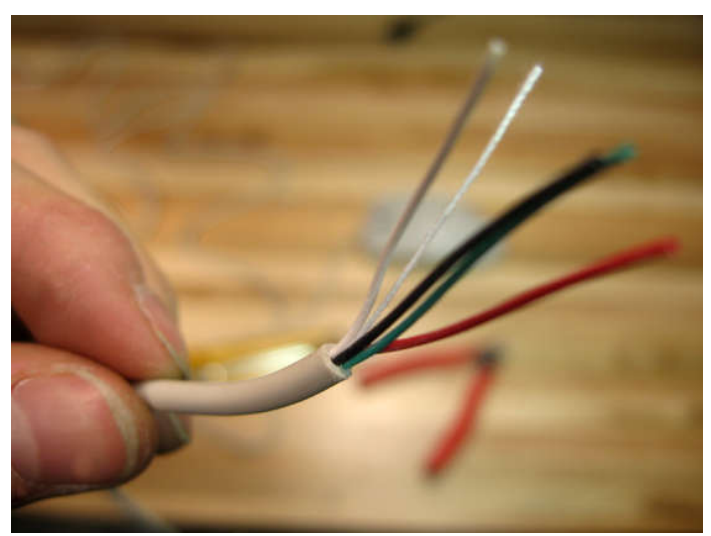

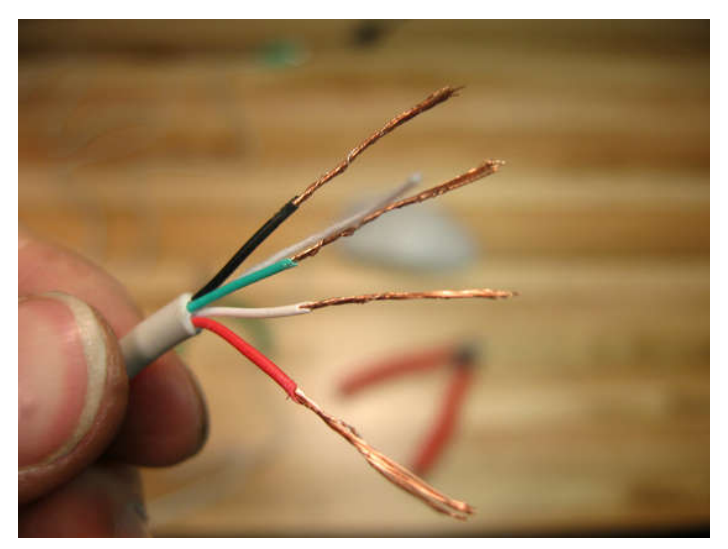

# <span id="page-4-0"></span>**Step 4: TWIST AND TAPE**

Twist together groups of three wires consisting of the same color. Tightly wrap them in tape so that none of the copper is showing. If you have a soldering iron handy you can make a better connection, however I've been using a tapped version for weeks and it seems to works fine.

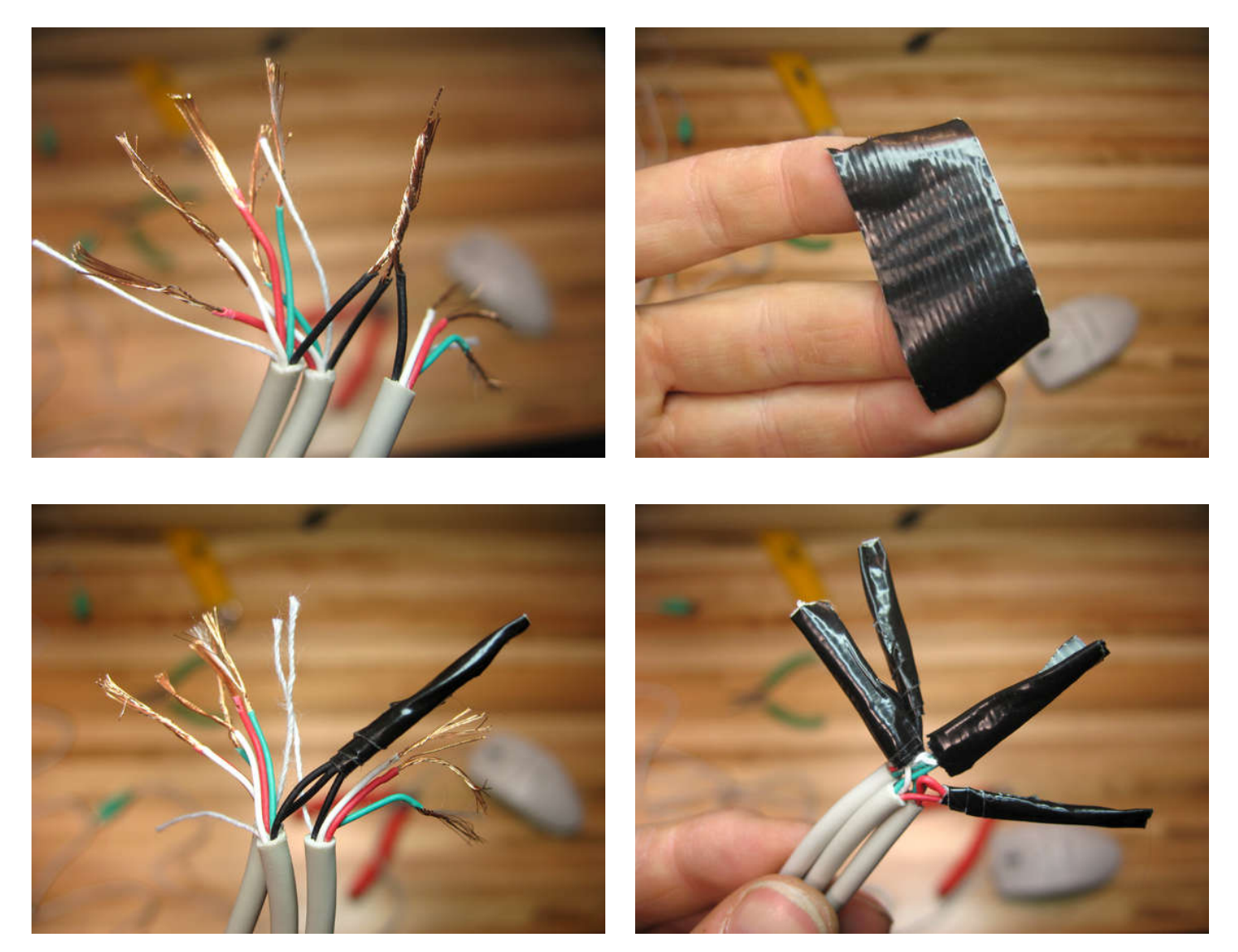

# **Step 5: WRAP CONNECTIONS**

Once all four groups of red, white, black, and green wires are wrapped together tightly wrap them all in tape. When you're done you should have a dirt style Y cable.

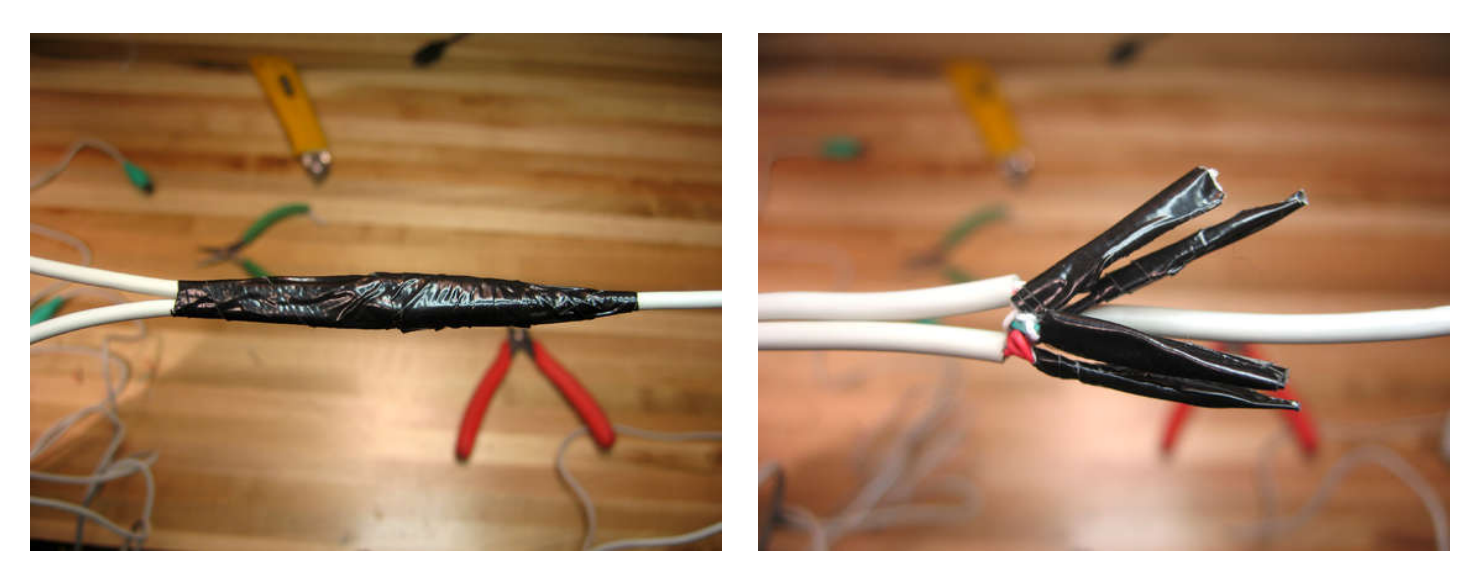

# <span id="page-5-0"></span>**Step 6: CONNECT USB ADAPTERS**

Connect the adapters to the serial cables. The connection for the keyboard will just remain empty for the purposes of this tutorial (yes, I'm leaving room for the DOUBLE KEYBOARD sequel instructable). Plug in one of the USB connections into a PC. When you have one cursor moving properly then plug the other USB connection into another PC. If everything goes as planned then you should now have the power of two PC's in the palm of your hand.... use this power wisely.

You can match the mouse speeds between your two PCs by opening the Mouse Properties: Start Menu -> Settings -> Control Panel -> Mouse, and then hit the Motion tab.

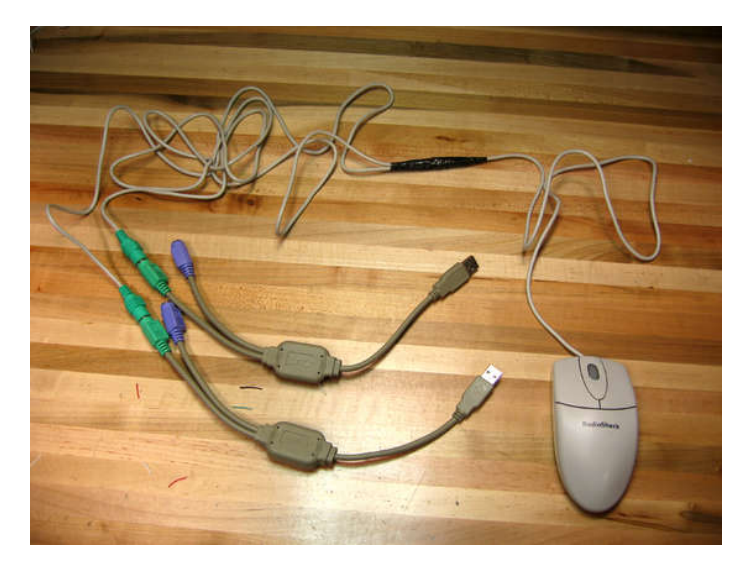

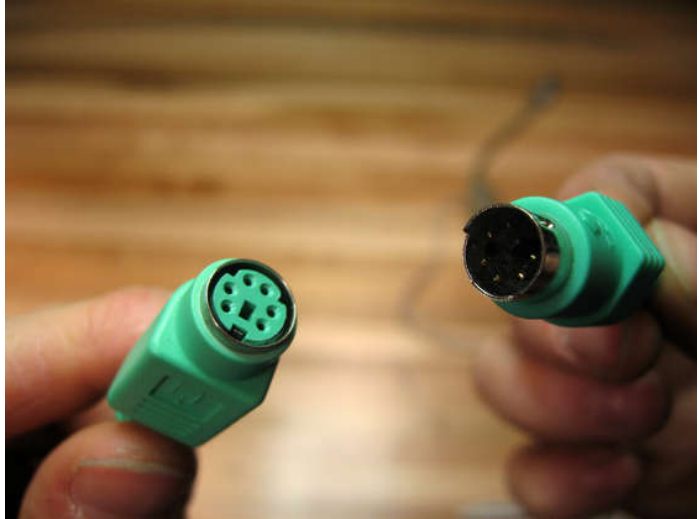

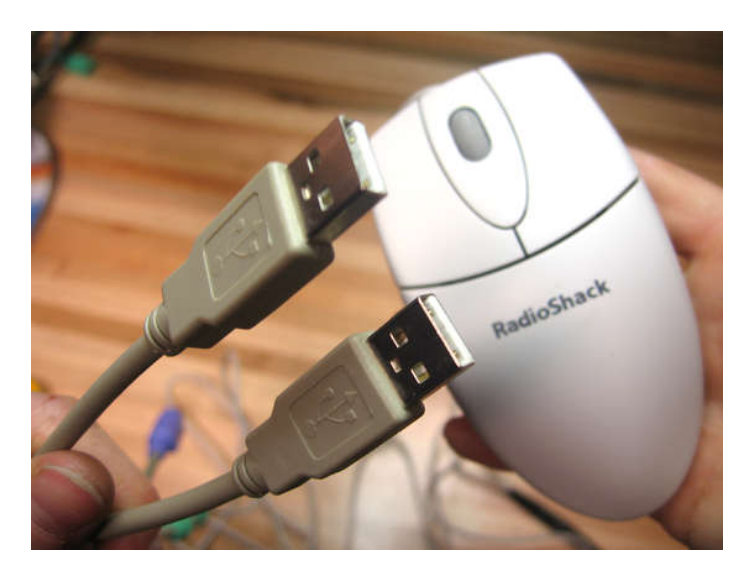

### **Step 7: USES? 9 to 5 Paintings**

There are many possible uses for the Double Mouse ranging from useless to pointless. The first series I have done using this new technology is the 9 to 5 Paintings. I, like much of the working world, find myself with less and less time for creative projects and more and more time spent writing emails. 9 to 5 Paintings are a way to create art and send emails, write reports, and do work all at the same time!

The set up is simple, you will need two computers connected to one Double Mouse. On one computer run a drawing / painting application at full screen. GIMP is an open source free image editing program that can be [downloaded for free](http://gimp-win.sourceforge.net/,) . On the other computer just go about your daily business. As you click and drag your way around email, the internet, and your regularly frequented applications you will leave brush strokes on the other computer. 9 to 5 paintings are a visual representation of your daily computing routines.

You can see a screen capture of the process in the attached .mov file.

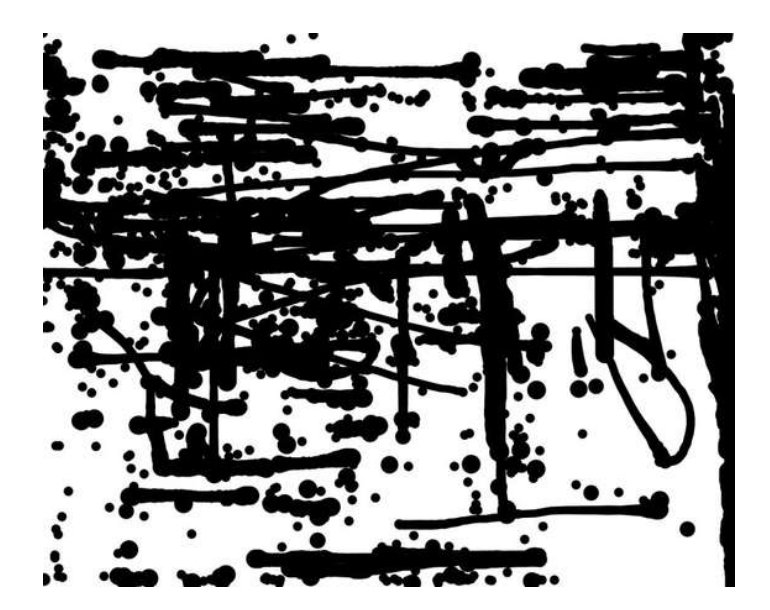

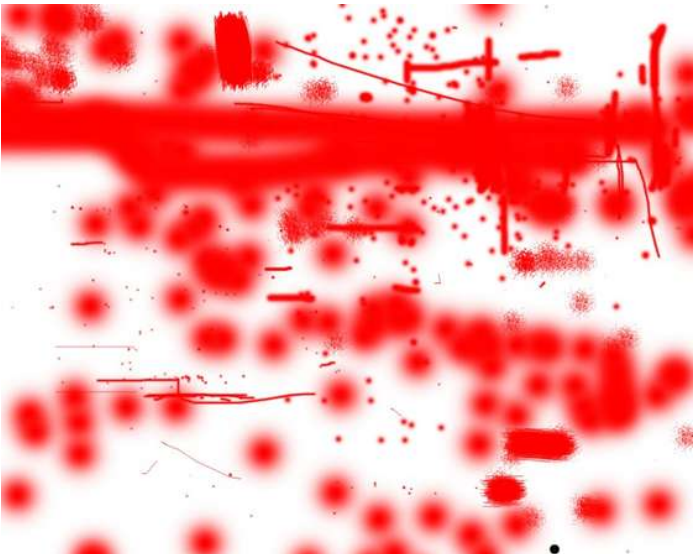

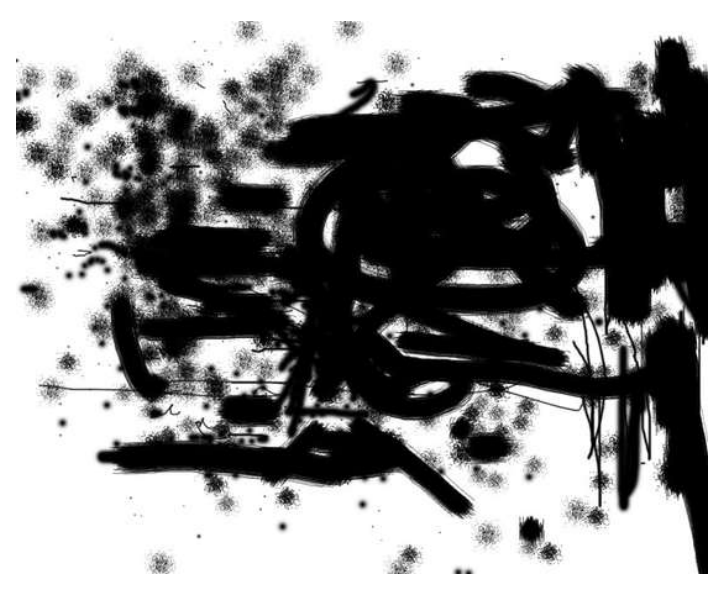

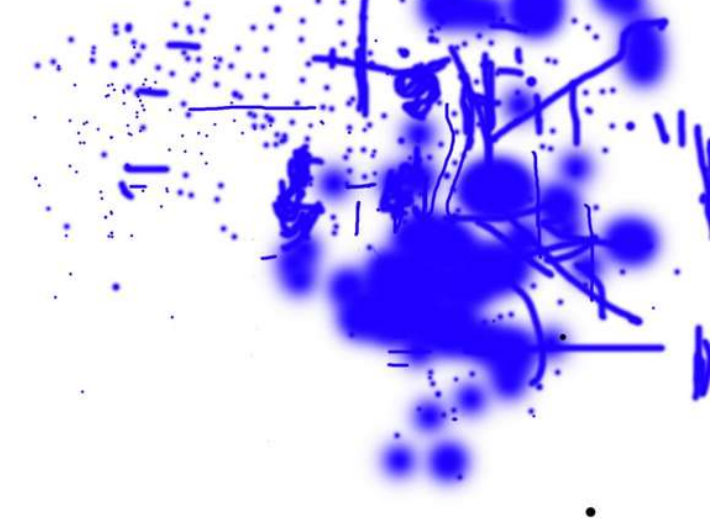

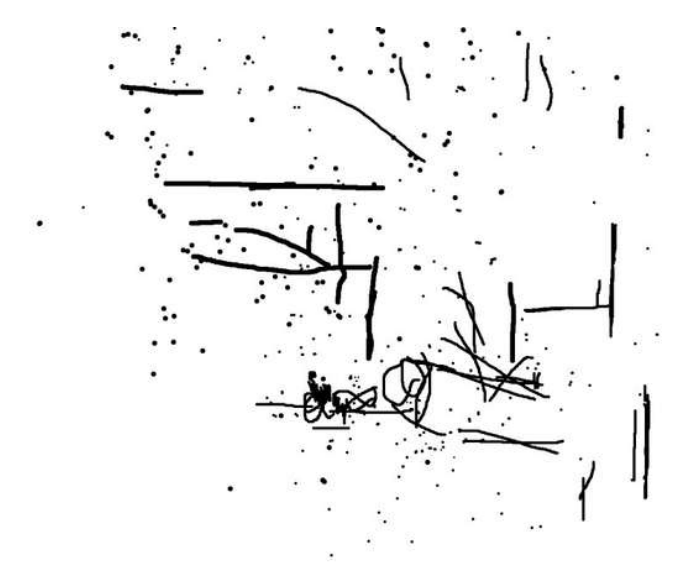

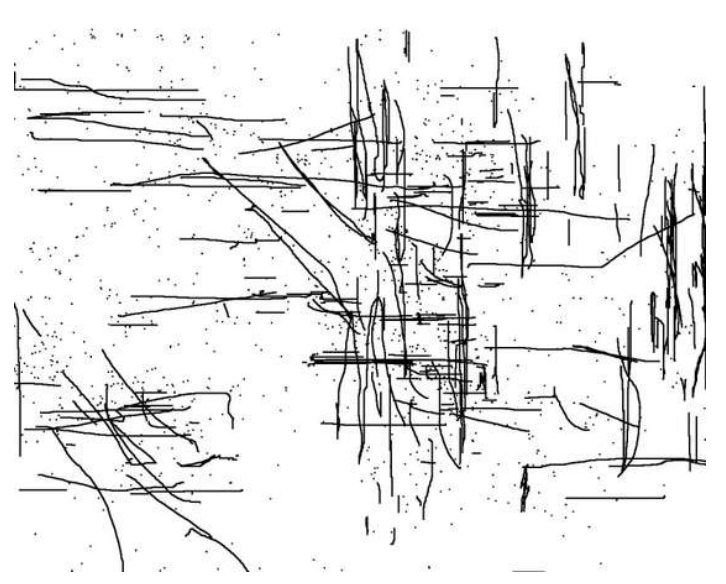

<span id="page-7-0"></span>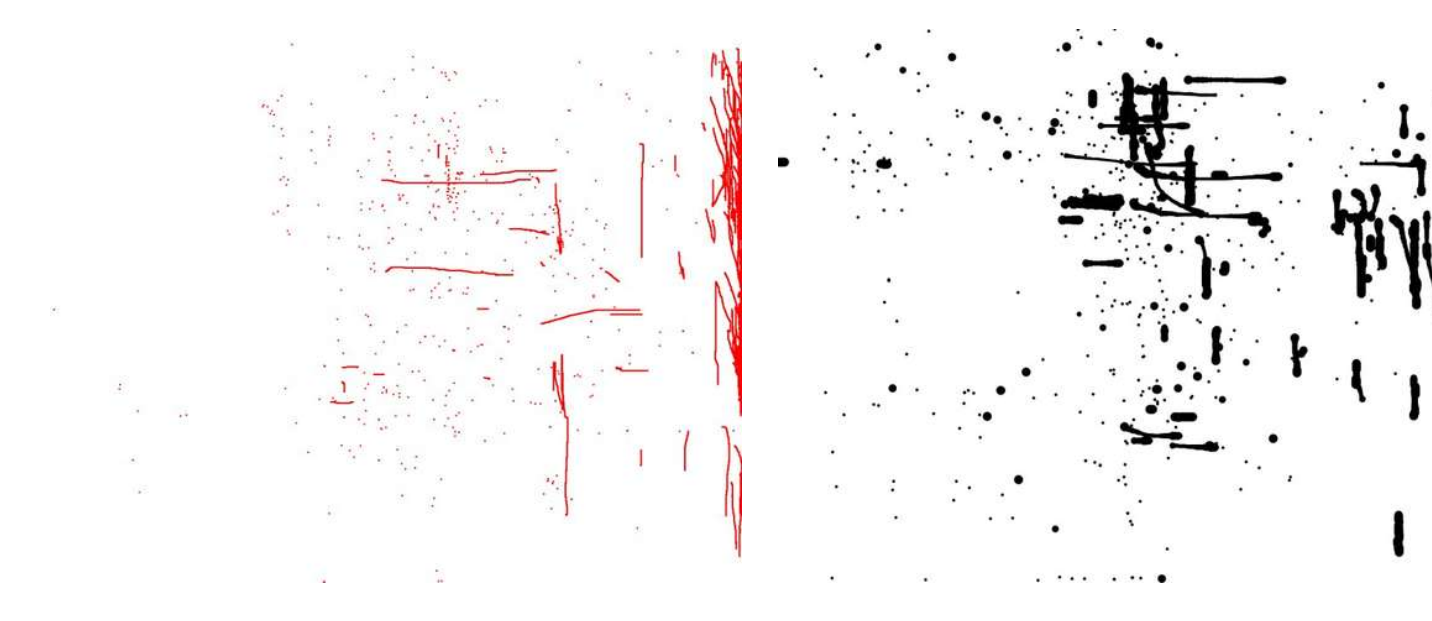

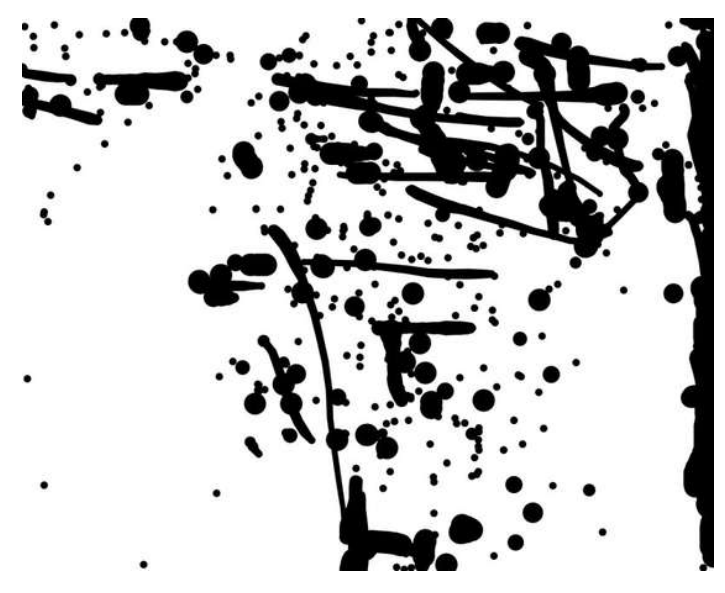

### **Step 8: THINGS THAT DON'T WORK**

The smaller PS/2 USB adapters didn't work for me. I'm not sure why this is but if anyone knows please feel free to leave a comment. A common error for a nonfunctioning Double Mouse is for both computers to go into a cycle of mouse recognition and non-recognition. It will work on one computer for a few seconds and then on the other for a few seconds, etc. etc.

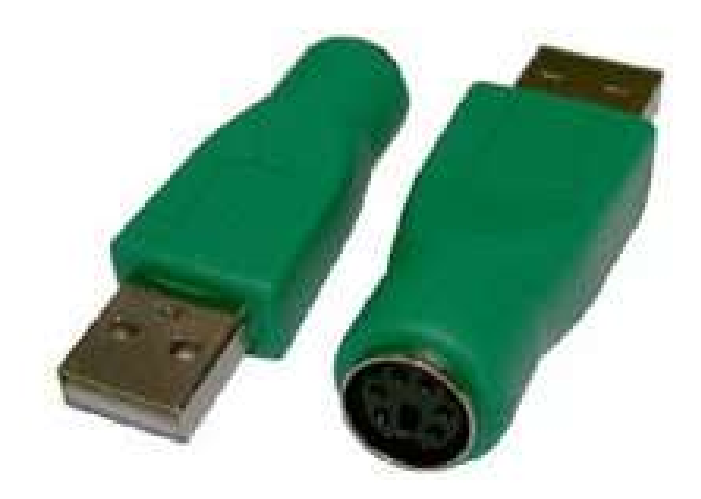

# <span id="page-8-0"></span>**Related Instructables**

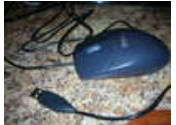

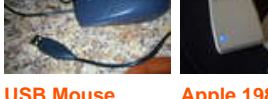

**[Apple 1988](http://www.instructables.com/id/Apple-1988-Mouse-USB/?utm_source=pdf&utm_campaign=related) [Mouse USB](http://www.instructables.com/id/Apple-1988-Mouse-USB/?utm_source=pdf&utm_campaign=related)** by [fredlb](http://www.instructables.com/member/fredlb/?utm_source=pdf&utm_campaign=related)

**[USB Stick](http://www.instructables.com/id/USB-Stick-Mouse/?utm_source=pdf&utm_campaign=related) [Mouse](http://www.instructables.com/id/USB-Stick-Mouse/?utm_source=pdf&utm_campaign=related)** by [Dascooby](http://www.instructables.com/member/Dascooby/?utm_source=pdf&utm_campaign=related)

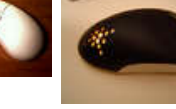

**[MouseMod](http://www.instructables.com/id/MouseMod-Project/?utm_source=pdf&utm_campaign=related) [Project](http://www.instructables.com/id/MouseMod-Project/?utm_source=pdf&utm_campaign=related)** by [pasteler0](http://www.instructables.com/member/pasteler0/?utm_source=pdf&utm_campaign=related)

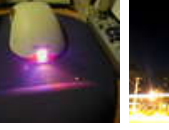

**[Tri- color LED](http://www.instructables.com/id/Tri--color-LED-Mouse-Makeover/?utm_source=pdf&utm_campaign=related) [Mouse](http://www.instructables.com/id/Tri--color-LED-Mouse-Makeover/?utm_source=pdf&utm_campaign=related) [Makeover](http://www.instructables.com/id/Tri--color-LED-Mouse-Makeover/?utm_source=pdf&utm_campaign=related)** by [pmetro](http://www.instructables.com/member/pmetro/?utm_source=pdf&utm_campaign=related)

[fi5e](http://www.instructables.com/member/fi5e/?utm_source=pdf&utm_campaign=related)

**[PROJECTION](http://www.instructables.com/id/PROJECTION-BOMBING/?utm_source=pdf&utm_campaign=related) [BOMBING](http://www.instructables.com/id/PROJECTION-BOMBING/?utm_source=pdf&utm_campaign=related)** by

**Comments**

**[Flash Drive](http://www.instructables.com/id/USB-Mouse-Flash-Drive-Hack/?utm_source=pdf&utm_campaign=related) [Hack](http://www.instructables.com/id/USB-Mouse-Flash-Drive-Hack/?utm_source=pdf&utm_campaign=related)** by [fairypenguin22](http://www.instructables.com/member/fairypenguin22/?utm_source=pdf&utm_campaign=related)

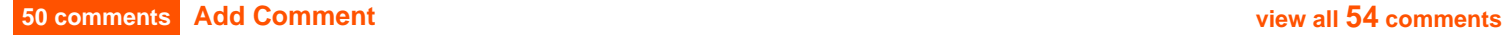

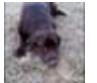

CPU = central processing unit Motherboard = main board that everything connects to including the CPU Monitor = the visual interface (the screen) Computer = housing for the motherboard, drives, and component interface cards i.e. the video card.

i hope that cleared things up.

also you may want to only connect one set of power wires to the mouse. right tnow you are giving it double what it needs and that aint too good. atleast you had pictures so PROPS! = D

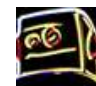

# **[freakyqwerty](http://www.instructables.com/member/freakyqwerty/?utm_source=pdf&utm_campaign=comments)** says: Jul 3, 2010. 8:52 AM **[REPLY](http://www.instructables.com/id/DOUBLE-MOUSE/?utm_source=pdf&utm_campaign=comments#DISCUSS)**

Yeah but instead of merging the two voltage cables(red) cut one out. Simples!

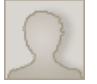

### **[n0ukf](http://www.instructables.com/member/n0ukf/?utm_source=pdf&utm_campaign=comments)** says: Mar 19, 2008. 9:57 PM **[REPLY](http://www.instructables.com/id/DOUBLE-MOUSE/?utm_source=pdf&utm_campaign=comments#DISCUSS)**

Connecting the power wires together doesn't double the voltage going to the mouse, so the mouse won't be bothered, but the **regulated** 5v from the two computers might not be exactly the same and try to fight each other. Though being on the USB ports, that fight would be limited to 500mA or less. Doubling the current sources won't hurt the mouse, as it will only draw what it needs from the available 5v supply. Now if you tried to feed the mouse 10v or more, then it might get heart burn and die on you. ;)

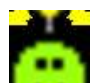

#### **[maker12](http://www.instructables.com/member/maker12/?utm_source=pdf&utm_campaign=comments)** says: Dec 3, 2007. 2:45 PM **[REPLY](http://www.instructables.com/id/DOUBLE-MOUSE/?utm_source=pdf&utm_campaign=comments#DISCUSS)** no no no its

CPU = brain Motherboard = spine Monitor = the visual interface (the screen) Computer = skull or body!

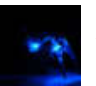

### **[shveet](http://www.instructables.com/member/shveet/?utm_source=pdf&utm_campaign=comments)** says: Jun 22, 2010. 4:50 PM **[REPLY](http://www.instructables.com/id/DOUBLE-MOUSE/?utm_source=pdf&utm_campaign=comments#DISCUSS)**

actually this one guy binded 6 computers and 6 mice together and played some good old WOW

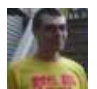

# **[TheCheese9921](http://www.instructables.com/member/TheCheese9921/?utm_source=pdf&utm_campaign=comments)** says: Nov 28, 2006. 6:17 PM **[REPLY](http://www.instructables.com/id/DOUBLE-MOUSE/?utm_source=pdf&utm_campaign=comments#DISCUSS)**

now I wana hook up to mice to one computer

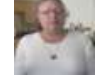

I saw an adaptor for this a couple years back. It was intended as a teaching aid. It put two independant arrows on the screen at the same time.

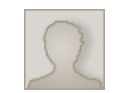

# **[LiaLinda](http://www.instructables.com/member/LiaLinda/?utm_source=pdf&utm_campaign=comments)** says: Mar 19, 2010. 10:35 PM **[REPLY](http://www.instructables.com/id/DOUBLE-MOUSE/?utm_source=pdf&utm_campaign=comments#DISCUSS)**

I also need to be able to have two arrows on a screen each working independantly... do you recall where you saw this adaptor? Was it at an educational facility? Or at a store (and if it was a store, do you recall which one)?

**[Madrias357](http://www.instructables.com/member/Madrias357/?utm_source=pdf&utm_campaign=comments)** says: Apr 9, 2009. 7:10 PM **[REPLY](http://www.instructables.com/id/DOUBLE-MOUSE/?utm_source=pdf&utm_campaign=comments#DISCUSS)** done it. Doesn't do anything cool.

**[Shark500](http://www.instructables.com/member/Shark500/?utm_source=pdf&utm_campaign=comments)** says: Nov 28, 2006. 11:30 AM **[REPLY](http://www.instructables.com/id/DOUBLE-MOUSE/?utm_source=pdf&utm_campaign=comments#DISCUSS)**

**[javandyck](http://www.instructables.com/member/javandyck/?utm_source=pdf&utm_campaign=comments)** says: Mar 3, 2010. 12:14 PM **[REPLY](http://www.instructables.com/id/DOUBLE-MOUSE/?utm_source=pdf&utm_campaign=comments#DISCUSS)**

http://www.instructables.com/id/DOUBLE-MOUSE/

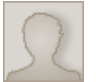

**Syme** says: **Married Symes and Symetry Symes says:** Mar 12, 2010. 2:41 AM **[REPLY](http://www.instructables.com/id/DOUBLE-MOUSE/?utm_source=pdf&utm_campaign=comments#DISCUSS) Married Systems** Idea unsure whether it would work as usb work on a set voltage and it may be damaging to devices, but why not do this with a USB extender i.e. a female usb to two male usb's, then a single usb stick can be accessed on two pc.

note. i dunno whether it would cause files to corrupt be good for someone to try with a cheap tacky usb stick lol

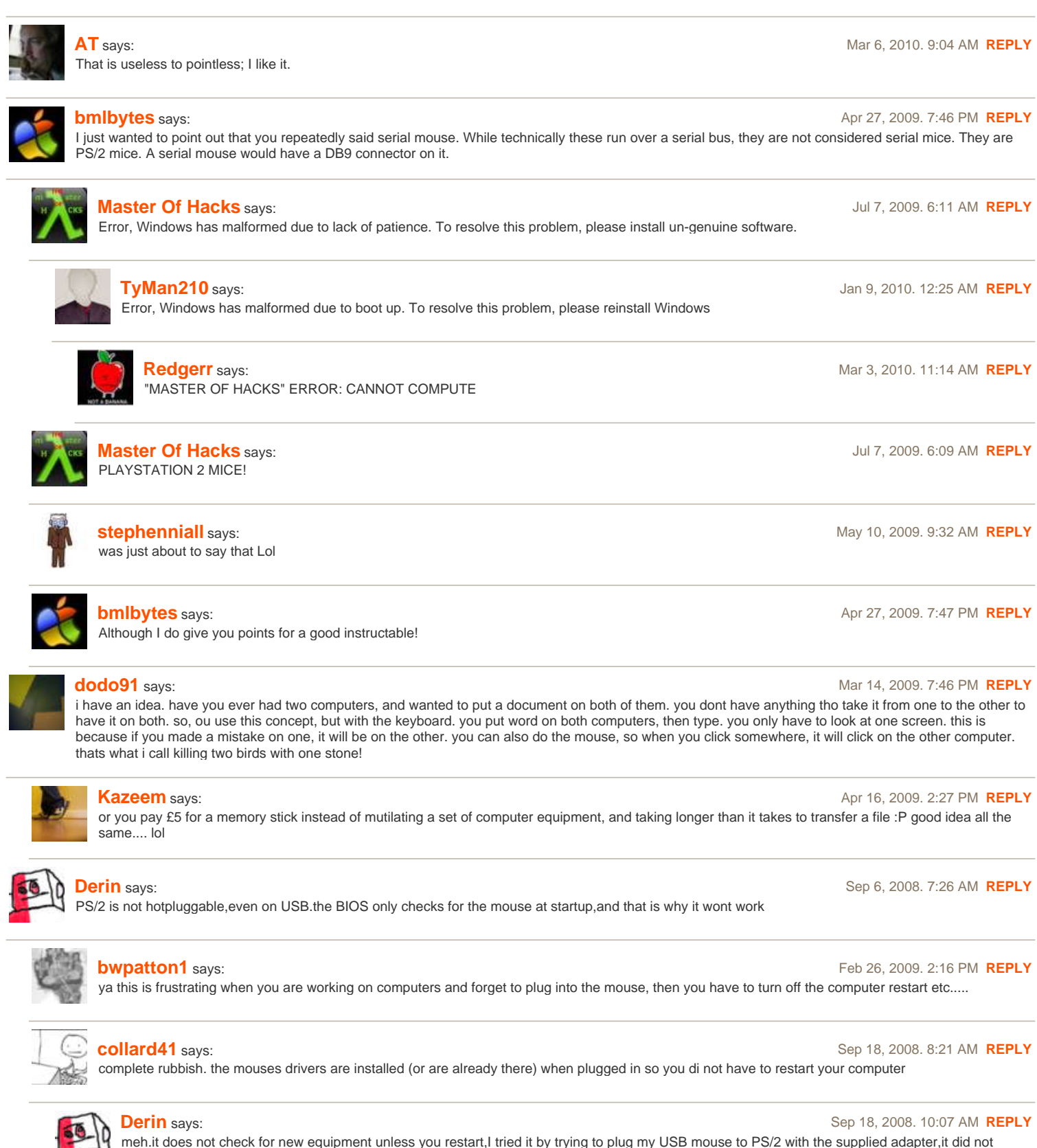

regocnize the PS/2 compatible mouse

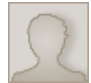

**[tristan993](http://www.instructables.com/member/tristan993/?utm_source=pdf&utm_campaign=comments)** says: Sep 18, 2008. 3:23 PM **[REPLY](http://www.instructables.com/id/DOUBLE-MOUSE/?utm_source=pdf&utm_campaign=comments#DISCUSS)**

this is a nice instructable but u could also just plug a keyboard and mouse into a usb adapter strip and plug that into a computer, and when u need to use the other computer just use an extension usb cord and plug that into the usb adapter

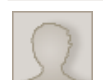

**[roystonlodge](http://www.instructables.com/member/roystonlodge/?utm_source=pdf&utm_campaign=comments)** says: Aug 26, 2008. 1:09 PM **[REPLY](http://www.instructables.com/id/DOUBLE-MOUSE/?utm_source=pdf&utm_campaign=comments#DISCUSS)** This is such a genius idea that, if only you hadn't posted this idea for free on this site, I'm SURE you could have made a WHACK of money off a grant from the National Endowment for the Arts. But, you posted it for free on the Internet, so no taxpayer-funded art money for you! ;-)

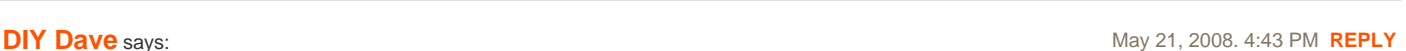

Does anyone know how to make a PS/2 USB adapter? **[jeffconnelly](http://www.instructables.com/member/jeffconnelly/?utm_source=pdf&utm_campaign=comments)** says: Aug 22, 2008. 2:18 PM **[REPLY](http://www.instructables.com/id/DOUBLE-MOUSE/?utm_source=pdf&utm_campaign=comments#DISCUSS)** There's an instructable on it

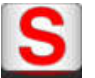

**[=SMART=](http://www.instructables.com/member/%3DSMART%3D/?utm_source=pdf&utm_campaign=comments)** says: Aug 16, 2008. 6:59 PM **[REPLY](http://www.instructables.com/id/DOUBLE-MOUSE/?utm_source=pdf&utm_campaign=comments#DISCUSS)** Haha those 9 - 5 drawings are great :P

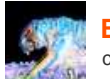

**[EnigmaMax](http://www.instructables.com/member/EnigmaMax/?utm_source=pdf&utm_campaign=comments)** says: May 27, 2008. 5:00 PM **[REPLY](http://www.instructables.com/id/DOUBLE-MOUSE/?utm_source=pdf&utm_campaign=comments#DISCUSS)**

couldn't you just connect two monitors to the computer?

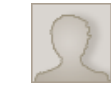

**[Spencerr](http://www.instructables.com/member/Spencerr/?utm_source=pdf&utm_campaign=comments)** says: Jul 8, 2008. 9:37 AM **[REPLY](http://www.instructables.com/id/DOUBLE-MOUSE/?utm_source=pdf&utm_campaign=comments#DISCUSS)**

the whole point was to work on separate computers.

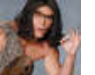

### **[Sullen70](http://www.instructables.com/member/Sullen70/?utm_source=pdf&utm_campaign=comments)** says: Apr 22, 2007. 10:59 AM **[REPLY](http://www.instructables.com/id/DOUBLE-MOUSE/?utm_source=pdf&utm_campaign=comments#DISCUSS)**

I appreciate the 9-5 paintings as 'process art', but I think any UI/human factors specialist might retrieve some value in the images as data. Clever concept.

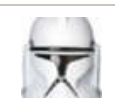

### **[jeffconnelly](http://www.instructables.com/member/jeffconnelly/?utm_source=pdf&utm_campaign=comments)** says: Apr 24, 2008. 9:38 AM **[REPLY](http://www.instructables.com/id/DOUBLE-MOUSE/?utm_source=pdf&utm_campaign=comments#DISCUSS)**

no, I think it's pretty secure, seeing as you can't tell **when** he put each dot on the screen.

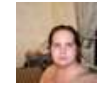

### **[patricksanford](http://www.instructables.com/member/patricksanford/?utm_source=pdf&utm_campaign=comments)** says: May 21, 2008. 8:07 PM **[REPLY](http://www.instructables.com/id/DOUBLE-MOUSE/?utm_source=pdf&utm_campaign=comments#DISCUSS)**

actually, it can help ergonomics. the the more "dense" the image, the less he had to move the mouse, the less dense, the more he had to move the mouse assuming that the paint program was set to trace all mouse movements. it could be useful in designing GUI's in a manner that can minimize the need to move the mouse about, and thus help to avoid repetitive motion injury. set it to track the density of mouse clicks and you might be able to find out which tools in a program are used the most, and lessen the number of clicks needed to access that tool. lots of uses for this actually.

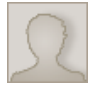

# **[DELETED\\_toolazy2p](http://www.instructables.com/member/DELETED_toolazy2p/?utm_source=pdf&utm_campaign=comments)** says: Mar 16, 2007. 9:49 PM

(removed by author or community request)

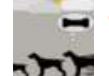

# **[Toulouse](http://www.instructables.com/member/Toulouse/?utm_source=pdf&utm_campaign=comments)** says: Oct 23, 2007. 8:32 PM **[REPLY](http://www.instructables.com/id/DOUBLE-MOUSE/?utm_source=pdf&utm_campaign=comments#DISCUSS)**

was going to suggest synergy. it's pretty neat

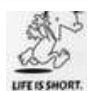

**[Squee](http://www.instructables.com/member/Squee/?utm_source=pdf&utm_campaign=comments)** says: **May 31, 2007. 3:43 AM <b>[REPLY](http://www.instructables.com/id/DOUBLE-MOUSE/?utm_source=pdf&utm_campaign=comments#DISCUSS) May 31, 2007. 3:43 AM <b>REPLY** I've used realVNC before, I might have to give synergy a try. I tried to do something simlar using a demo of a pay program but it never worked and I wasn't willing to shell out the \$80 for a full copy+tech support when I could use realVNC for free. Although what I was really looking for was essentially a software KVM switch.

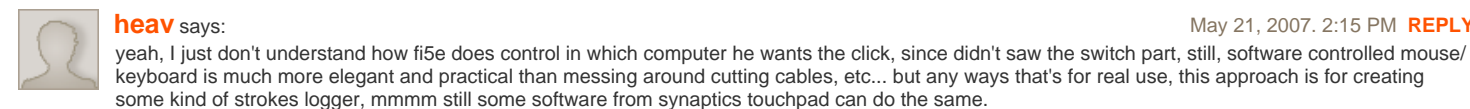

**[heav](http://www.instructables.com/member/heav/?utm_source=pdf&utm_campaign=comments)** says: May 21, 2007. 2:15 PM **[REPLY](http://www.instructables.com/id/DOUBLE-MOUSE/?utm_source=pdf&utm_campaign=comments#DISCUSS)** and the same of the same of the same of the same of the same of the same of the same of the same of the same of the same of the same of the same of the same of the same of the sam

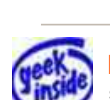

step 8" reason it did not work they come with certin duail usb/ps2 mice

**[Mr. Smart Kid](http://www.instructables.com/member/Mr.+Smart+Kid/?utm_source=pdf&utm_campaign=comments)** says: Jun 7, 2007. 1:37 PM **[REPLY](http://www.instructables.com/id/DOUBLE-MOUSE/?utm_source=pdf&utm_campaign=comments#DISCUSS)**

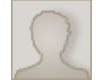

this is certainly an interesting project. i think i might just have to go make one sometime...

**[randofo](http://www.instructables.com/member/randofo/?utm_source=pdf&utm_campaign=comments)** says: Nov 30, 2006. 11:45 AM **[REPLY](http://www.instructables.com/id/DOUBLE-MOUSE/?utm_source=pdf&utm_campaign=comments#DISCUSS)**

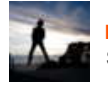

Soldering! It's the future. Pretty awesome. Have you tried this with a keyboard yet?

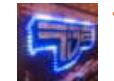

### **[fi5e](http://www.instructables.com/member/fi5e/?utm_source=pdf&utm_campaign=comments)** says: Nov 30, 2006. 12:01 PM **[REPLY](http://www.instructables.com/id/DOUBLE-MOUSE/?utm_source=pdf&utm_campaign=comments#DISCUSS)**

I'm anti-solder for now. I just got the keyboard finished and will update it shortly. (PS, I see you have been busy, nice work) Thanks to Grendel for dropping some needed knowledge on this post. And as for all the picture comments, it's just a Cannon PowerShot on a tri-pod in portrait mode (eg close up mode) with a lot of light on the table. I usually do a little brightness contrast adjustments in GIMP ( I don't remember if I did that here). The real issue here, however, is the window of opportunity that opens when you double your mouse productivity!

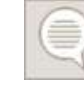

#### **[zachninme](http://www.instructables.com/member/zachninme/?utm_source=pdf&utm_campaign=comments)** says: Dec 5, 2006. 2:35 PM **[REPLY](http://www.instructables.com/id/DOUBLE-MOUSE/?utm_source=pdf&utm_campaign=comments#DISCUSS)**

Double keyboards would be stupid to hook up to a single computer, as it would double your strokes, or do nothing new...

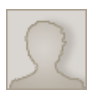

#### **[Grendel](http://www.instructables.com/member/Grendel/?utm_source=pdf&utm_campaign=comments)** says: Nov 29, 2006. 4:51 PM **[REPLY](http://www.instructables.com/id/DOUBLE-MOUSE/?utm_source=pdf&utm_campaign=comments#DISCUSS)**

The reason the small adapters don't work is because they are just connector converters and you can't have 2 USB Hosts on the same bus. The larger units interpret the PS/2 signal, reformat the data into USB HID packets, and send them on to the PC. The reason you can split the PS/2 mouse this way is the clock and data come from the mouse. The only time the PC sends data to the mouse is at startup, and if you have some special drivers for the mouse. Since the adapters mask the mouse, theres no data going from PC to mouse. Not very useful of a hack, but interesting non the less. Good work!

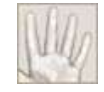

#### **[Myself](http://www.instructables.com/member/Myself/?utm_source=pdf&utm_campaign=comments)** says: Nov 30, 2006. 12:54 PM **[REPLY](http://www.instructables.com/id/DOUBLE-MOUSE/?utm_source=pdf&utm_campaign=comments#DISCUSS)**

You should still be careful, since this arrangement bridges two PC power supplies. If one machine is on while the other is off, badness can happen. If they're plugged into different outlets or otherwise don't share a ground reference, badness will almost certainly happen.

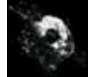

# **[cry\\_wolf](http://www.instructables.com/member/cry_wolf/?utm_source=pdf&utm_campaign=comments)** says: Nov 29, 2006. 4:23 PM **[REPLY](http://www.instructables.com/id/DOUBLE-MOUSE/?utm_source=pdf&utm_campaign=comments#DISCUSS)**

Amazing pictures, by far the best i have seen on Instructables. I like the mouse, very clean and easy, and i have GIMP too =

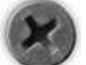

### **[theRIAA](http://www.instructables.com/member/theRIAA/?utm_source=pdf&utm_campaign=comments)** says: Nov 27, 2006. 11:43 PM **[REPLY](http://www.instructables.com/id/DOUBLE-MOUSE/?utm_source=pdf&utm_campaign=comments#DISCUSS)**

those pics look surreal! what kind of camera do you have?

**[Clevinger](http://www.instructables.com/member/Clevinger/?utm_source=pdf&utm_campaign=comments)** says: Nov 28, 2006. 2:03 PM **[REPLY](http://www.instructables.com/id/DOUBLE-MOUSE/?utm_source=pdf&utm_campaign=comments#DISCUSS)** He's shooting natural light with a fast f/stop; like f/2.8 or lower. The blur you see in the background is known as bokeh. He probably has a tripod and is doing a pre-metered, delayed shot.

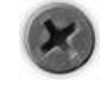

### **[theRIAA](http://www.instructables.com/member/theRIAA/?utm_source=pdf&utm_campaign=comments)** says: Nov 28, 2006. 10:32 PM **[REPLY](http://www.instructables.com/id/DOUBLE-MOUSE/?utm_source=pdf&utm_campaign=comments#DISCUSS)**

f/stop has nothing to do with speed, and thats not what im talking about. Im talking about how he has crisp, perfectly colored pictures, with eerie lighting that look like their photoshoped (but obviously arnt). must be the lighting... which is a lamp, and is in no way natural

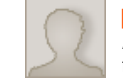

# **[paanta](http://www.instructables.com/member/paanta/?utm_source=pdf&utm_campaign=comments)** says: Nov 29, 2006. 8:05 AM **[REPLY](http://www.instructables.com/id/DOUBLE-MOUSE/?utm_source=pdf&utm_campaign=comments#DISCUSS)**

A large (physically, small numerically) aperture does get referred to as a fast one, because you can use shorter shutter times. So yes, he used a fastish f/stop.

**[view all](file:/id/DOUBLE-MOUSE/?comments=all&sort=OLDEST#comments) [54](file:/id/DOUBLE-MOUSE/?comments=all&sort=OLDEST#comments) [comments](file:/id/DOUBLE-MOUSE/?comments=all&sort=OLDEST#comments)**